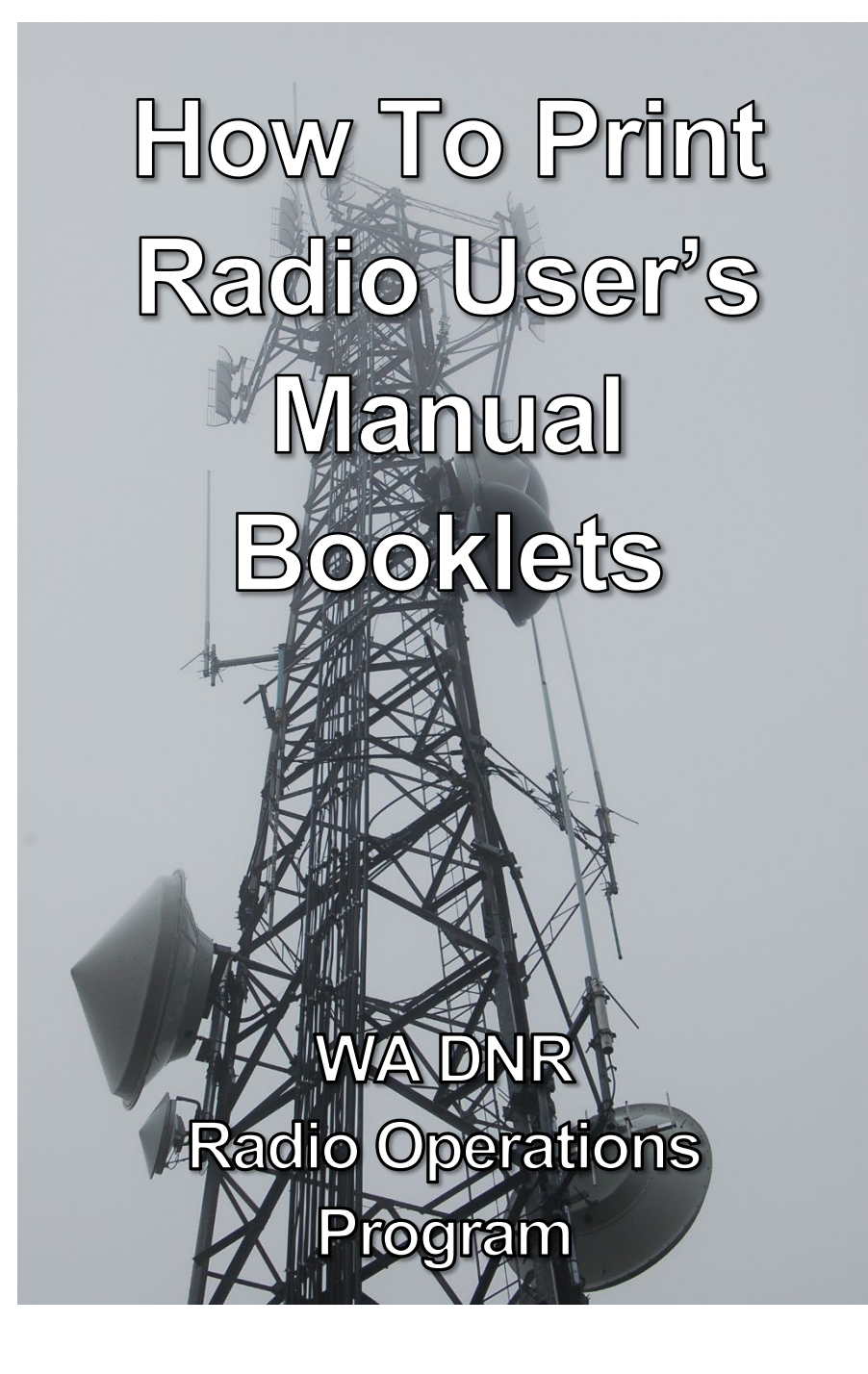

## **T ABLE OF C ONTENTS**

<span id="page-1-0"></span>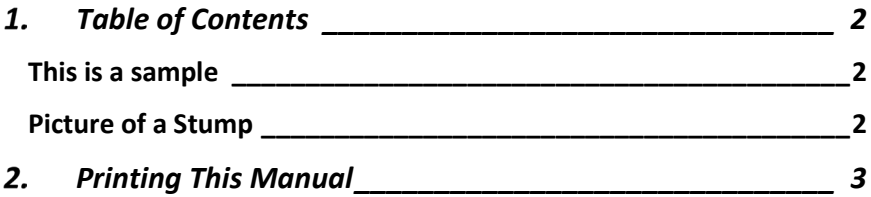

#### <span id="page-1-1"></span>**THIS IS A SAMPLE**

This is a four-page document that describes how to print the User Manual booklets from PDF.

Adobe Acrobat will print the User Manual documents directly to 8.5 x 11 paper but if the proper print settings are not chosen the result will not be the half-sheet size booklet intended.

This document is configured in the same format, which will allow you to test the booklet printing. This way, if you get it wrong you are only wasting one piece of paper.

### <span id="page-1-2"></span>**PICTURE OF A STUMP**

This is here just to take up space.

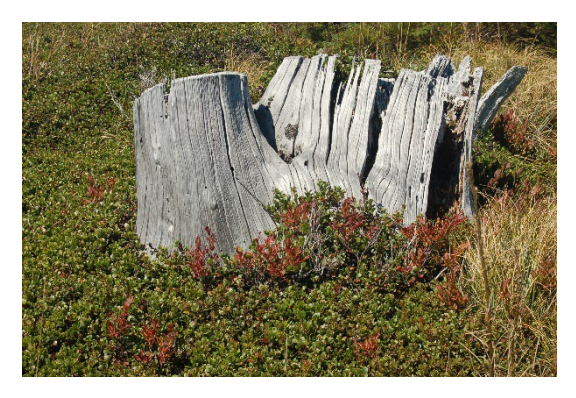

#### $2.$ **P RINTING T HIS M ANUAL**

# <span id="page-2-0"></span>**This PDF document is configured for booklet printing on 8.5 x 11 paper.**

With booklet printing, the  $8.5 \times 5.5$  pages will print on standard letter-size paper, which can then be stapled and folded in half. The pages will then be in correct order.

Select "Booklet" from the PDF print menu to access that configuration.

Be sure to staple from the front page side so the folded points of the staple are on the inside of the booklet.

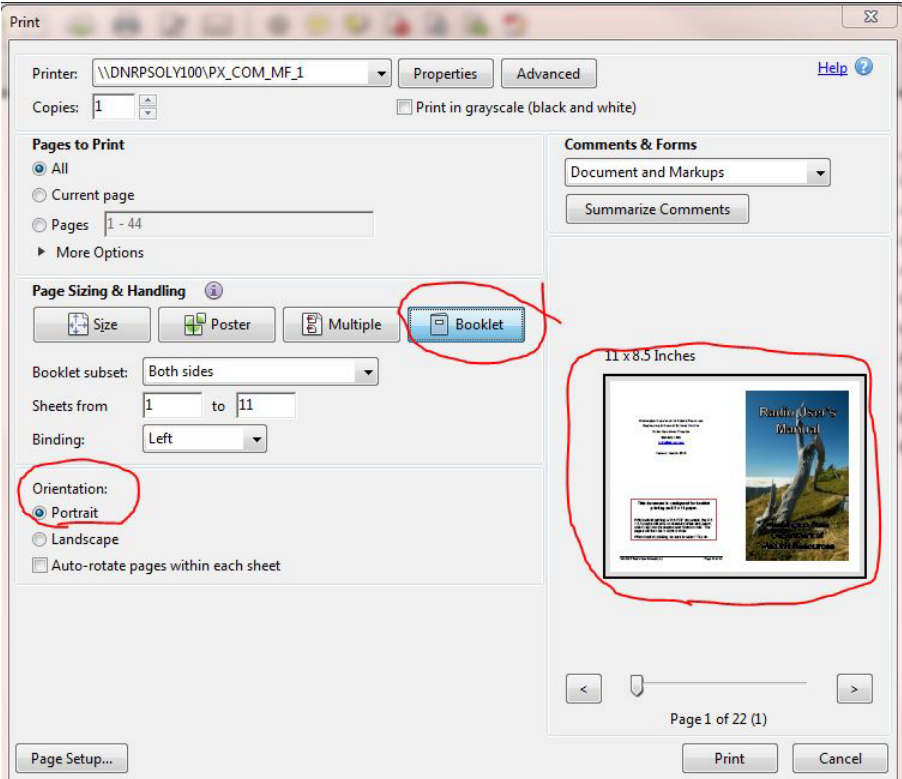

Washington Department of Natural Resources Engineering & General Services Division Radio Operations Program 360-902-1480 [radio@dnr.wa.gov](mailto:radio@dnr.wa.gov)

> **Version – 1 and Hopefully Only 30 July 2XXX**